# **API Specification Doc**

## **(***SPARQL Named Query Ontology and Service***)**

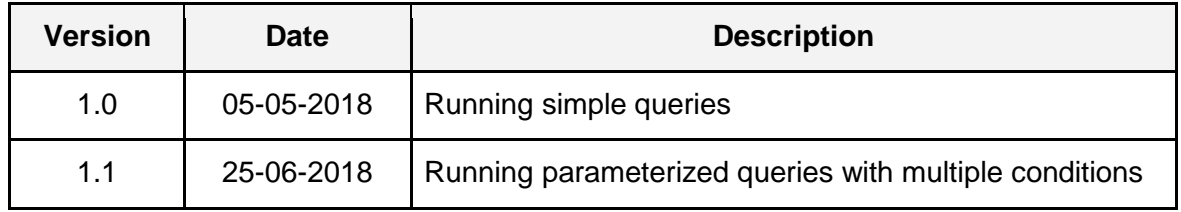

# Index

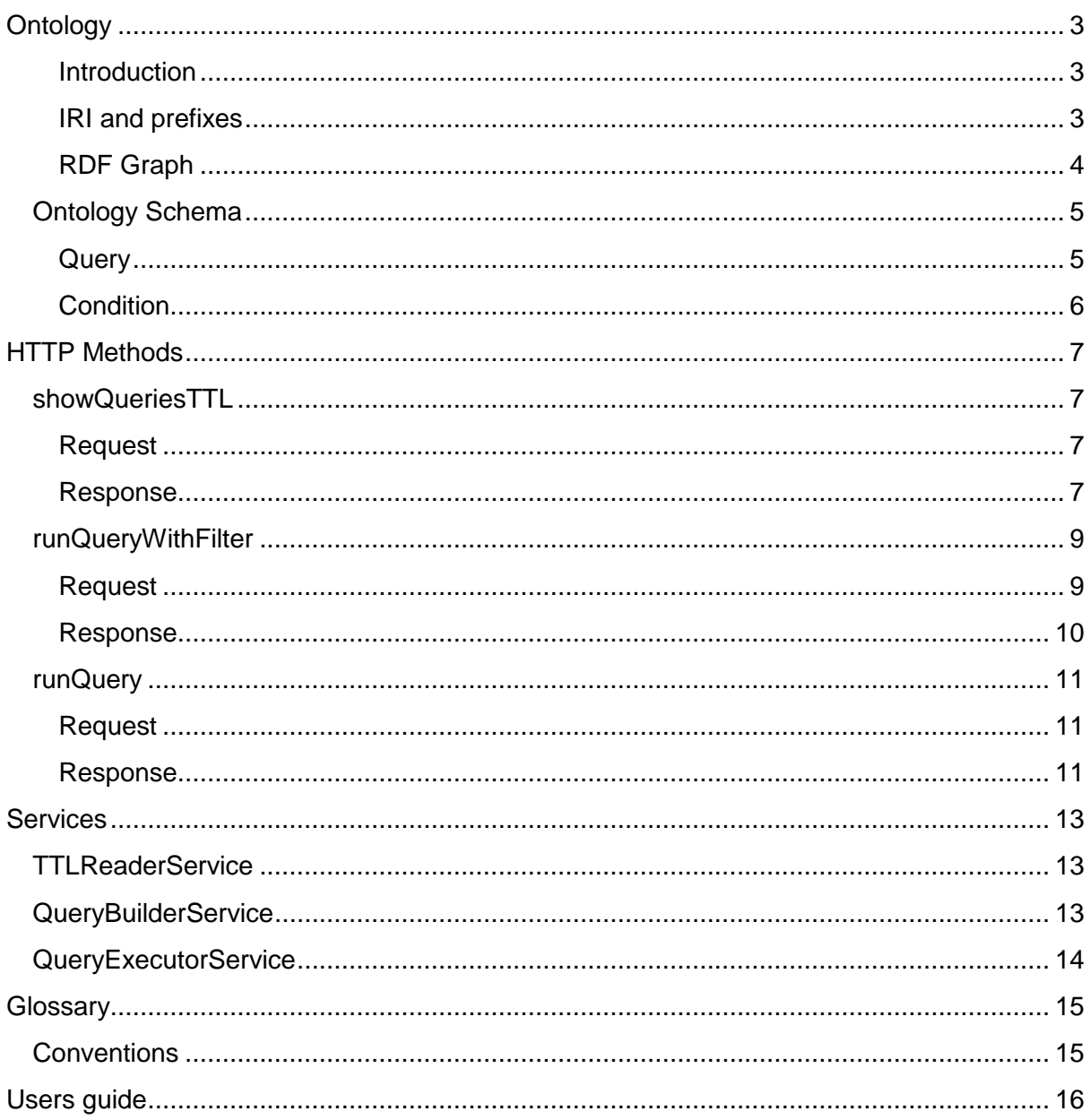

# **Ontology**

## <span id="page-2-1"></span><span id="page-2-0"></span>**Introduction**

Ontology in computer science is a formal representation of properties and relations of data, concepts and entities. Ontology in this project is stored in .ttl file. Terse RDF Triple Language (Turtle) is a file format which is used in RDF (Resource Description Framework) data model for expressing data. Semantic web modelling tool TopBraid Composer was used to create ontology for project.

## <span id="page-2-2"></span>**IRI and prefixes**

IRIs may be written as relative or absolute IRIs or prefixed names.

A prefixed name is a prefix label and a local part, separated by a colon ":". A prefixed name is turned into an IRI by concatenating the IRI associated with the prefix and the local part. The '@prefix' or 'PREFIX' directive associates a prefix label with an IRI.

TopBraid Composer gives ability to define own prefixes. Examples of prefixes defined by user:

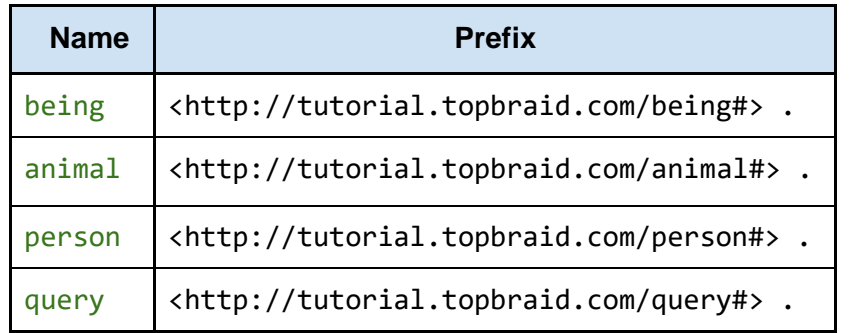

## <span id="page-3-0"></span>**RDF Graph**

Characteristic feature of RDF data model is a triple. It is a statement composed of three elements: subject, predicate and object. Subject and object are represented as nodes in graph and predicate is a relation between them (edge in graph). Picture 1.1 shows example of triple.

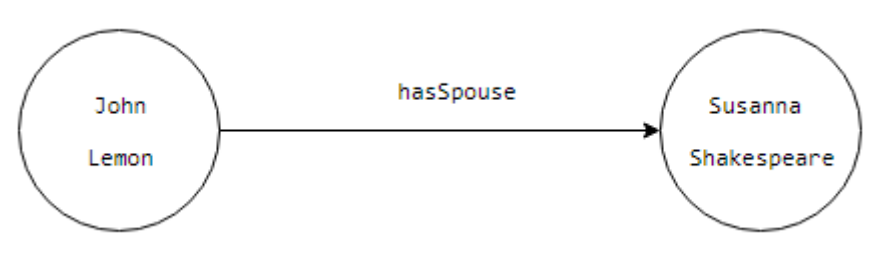

*Picture 1.1. Example of triple.*

Data is retrieved from RDF format using SPARQL. *SPARQL Protocol and RDF Query Language* is a RDF query language. Example of retrieving data is shown below.

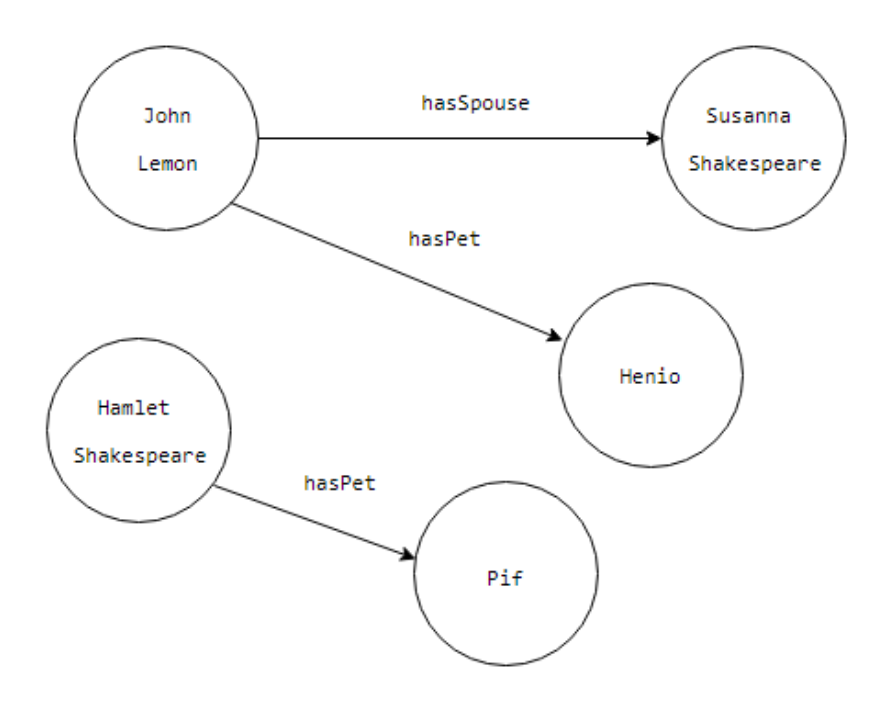

*Picture 1.2. RDF graph.*

Query below returns couples of owner and pet where owner has spouse.

```
SELECT DISTINCT ?owner ?pet
WHERE {
      ?owner person:hasPet ?pet .
      ?owner person:hasSpouse ?spouse
}
```
Result:

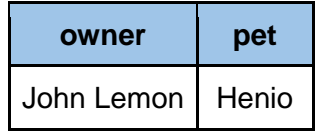

SPARQL query can contains filters to return more detailed results. Query below returns couples of male owner and male pet where owner has spouse and pet is male.

```
SELECT DISTINCT ?owner ?pet 
WHERE { 
      ?owner person:hasPet ?pet .
      ?owner person:hasSpouse ?spouse . 
      ?pet being:gender ?gender . 
FILTER((?gender='male') )
}
```
## <span id="page-4-0"></span>**Ontology Schema**

Ontology which was used in project contains two classes: Query and Condition. First of them is used to define queries and second allows user to specify filters.

#### <span id="page-4-1"></span>**Query**

Query object contains following fields:

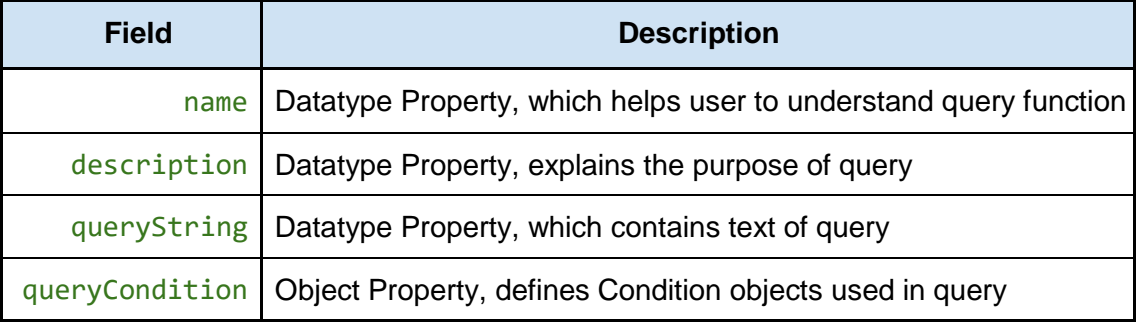

```
query:Query_1
  rdf:type query:Query ;
  query:description "Information about animals with wings." ;
  query:name "Animals with wings" ;
  query:queryCondition query:hasWings ;
  query:queryString "SELECT * 
                      WHERE { ?subject animal:hasWings 
                     ?object . ?subsubject (rdfs:subClassOf)* 
                     ?subject . ?instance a ?type . 
                      FILTER(( ${hasWings}) && ( ?type = ?subsubject)) .}" ;
```
### **Condition**

<span id="page-5-0"></span>**.**

Condition object contains following Datatype Property fields:

.

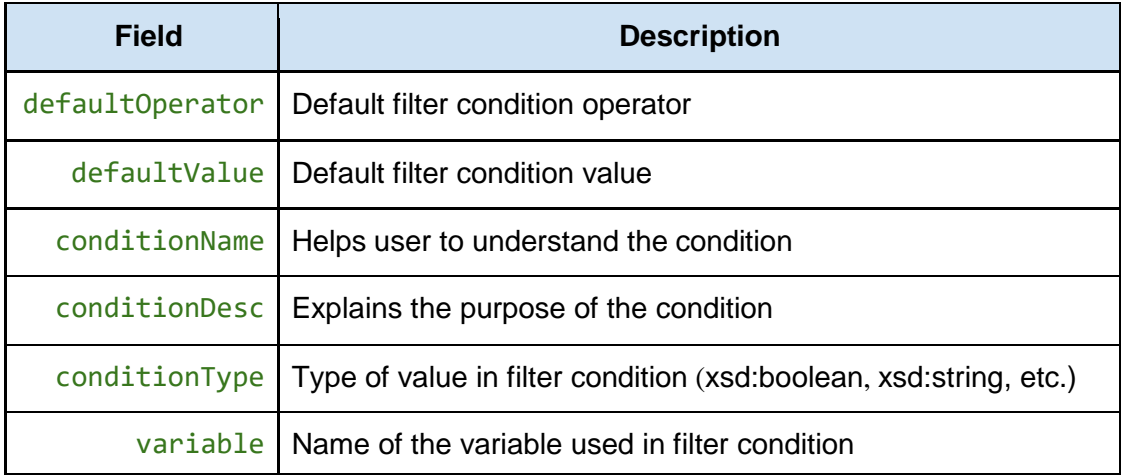

```
query:hasWings
  rdf:type query:Condition ;
  query:defaultOperator "=" ;
  query:defaultValue "true" ;
  query:conditionDesc "Animal has wings?" ;
  query:conditionName "Wings" ;
  query:conditionType "xsd:boolean" ;
  query:variable "object" ;
```
# HTTP Methods

## <span id="page-6-1"></span><span id="page-6-0"></span>**showQueriesTTL**

List all available definitions of queries with their conditions.

### <span id="page-6-2"></span>**Request**

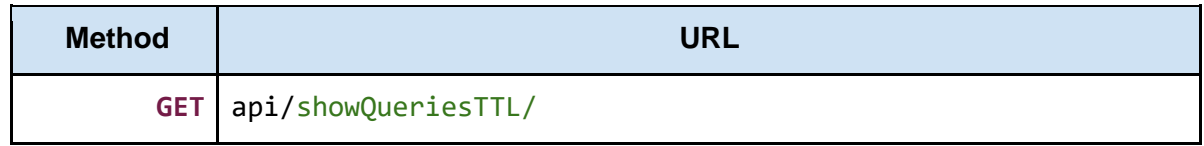

### <span id="page-6-3"></span>**Response**

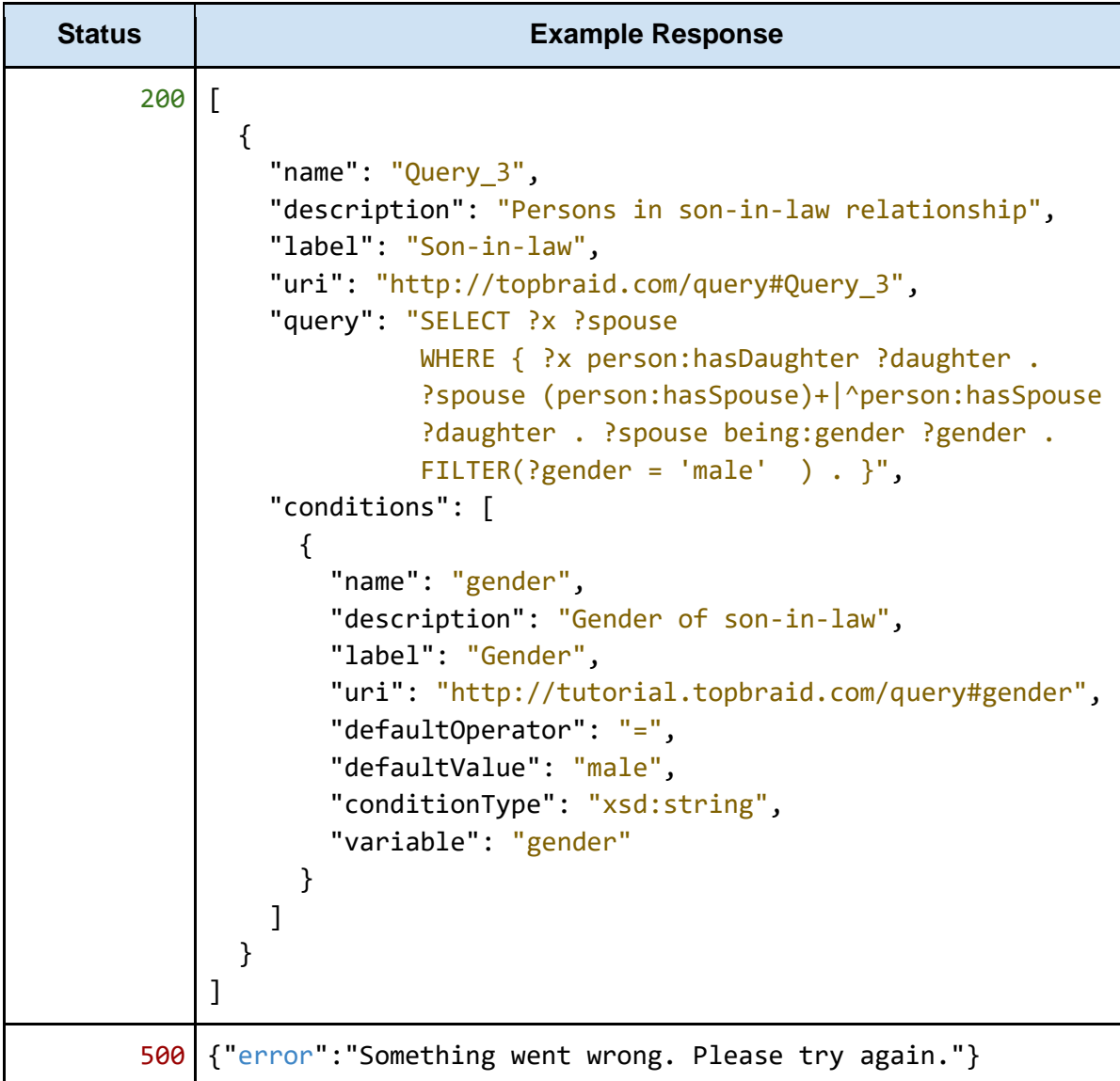

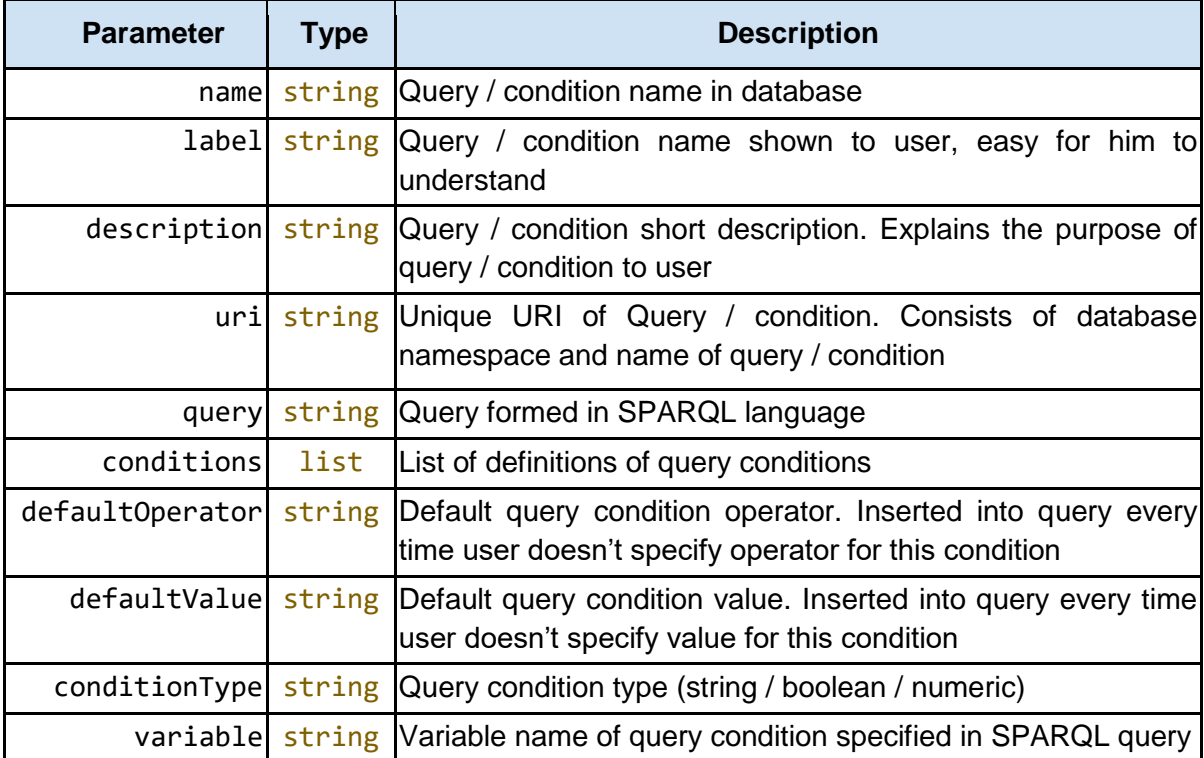

## <span id="page-8-0"></span>**runQueryWithFilter**

Run specific query with given operators and values of query conditions. Request body must have specified form. Response is a list of result records.

<span id="page-8-1"></span>**Request**

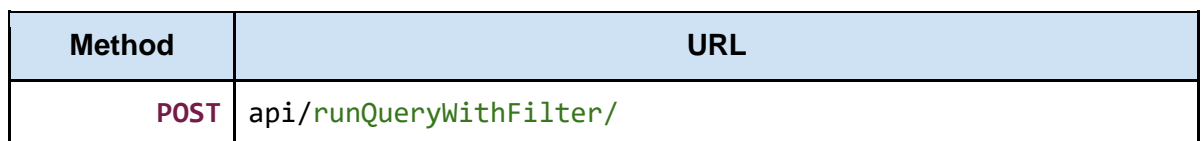

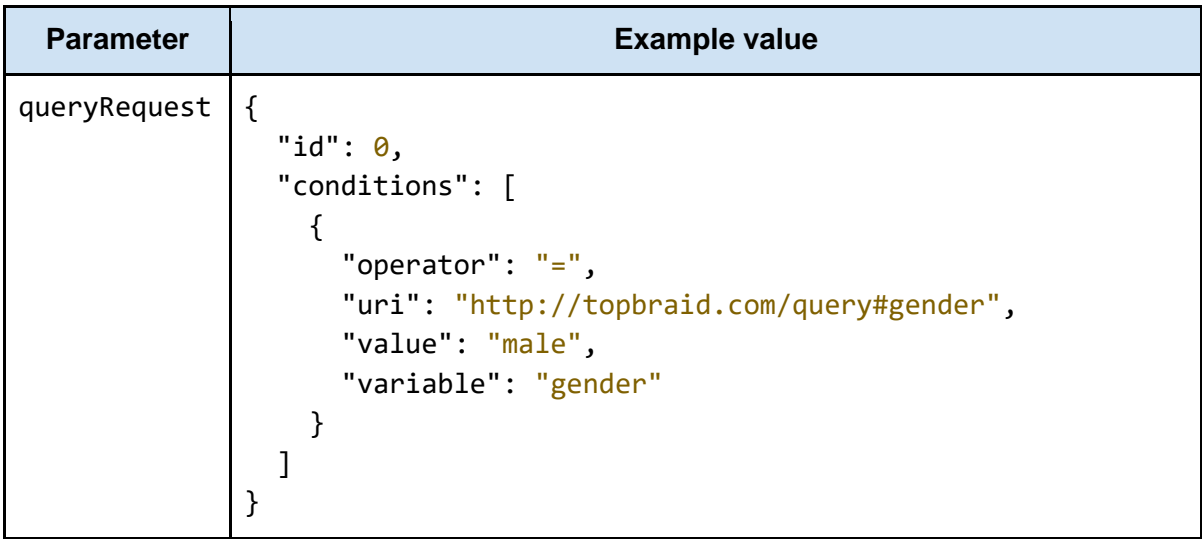

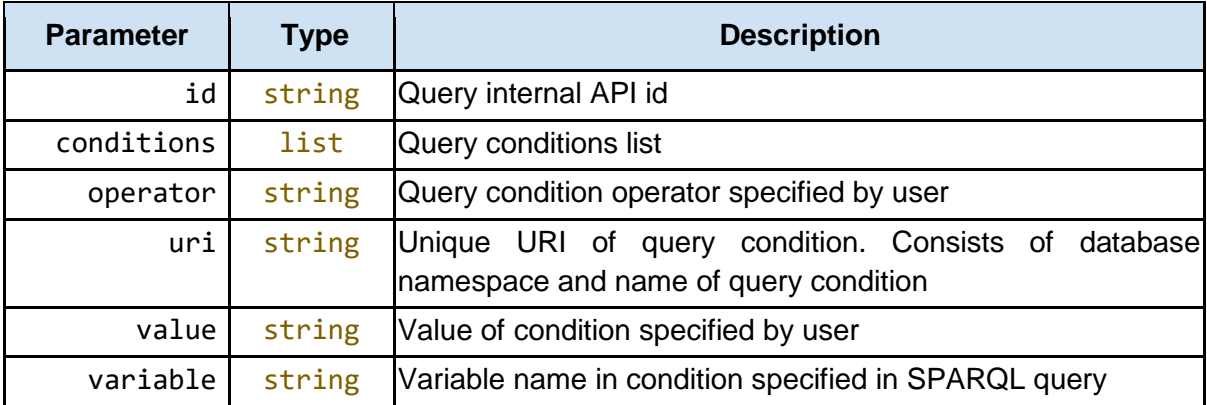

### <span id="page-9-0"></span>**Response**

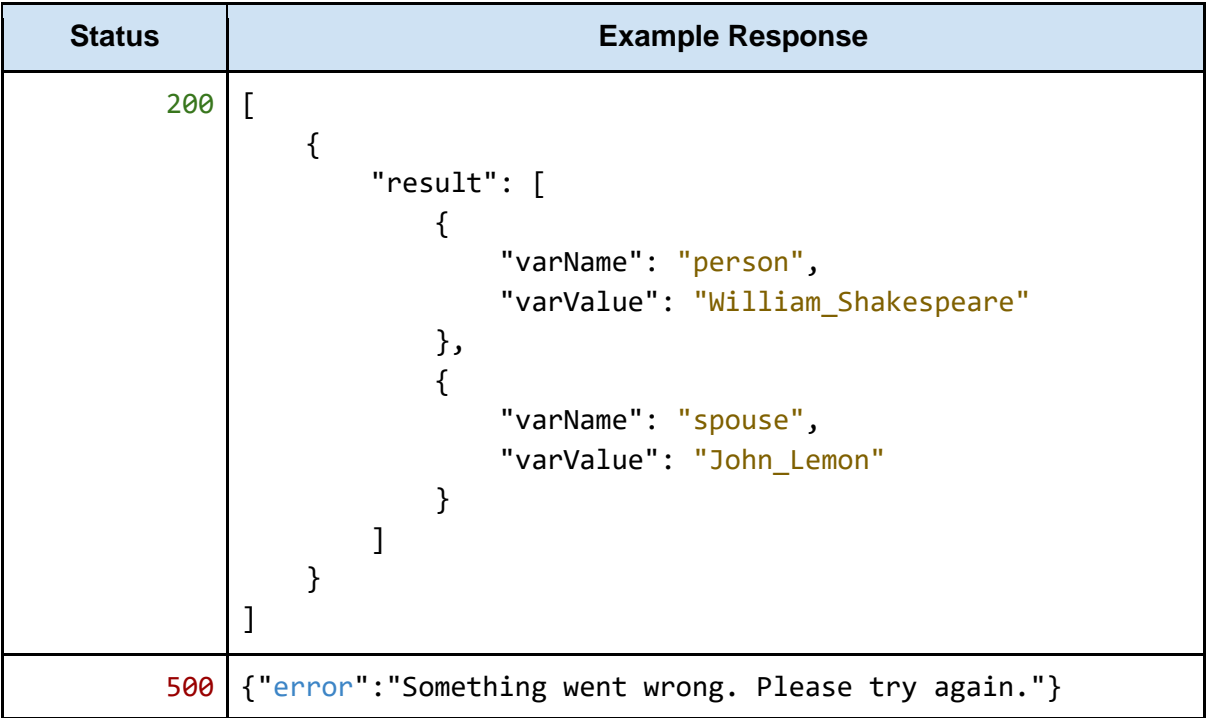

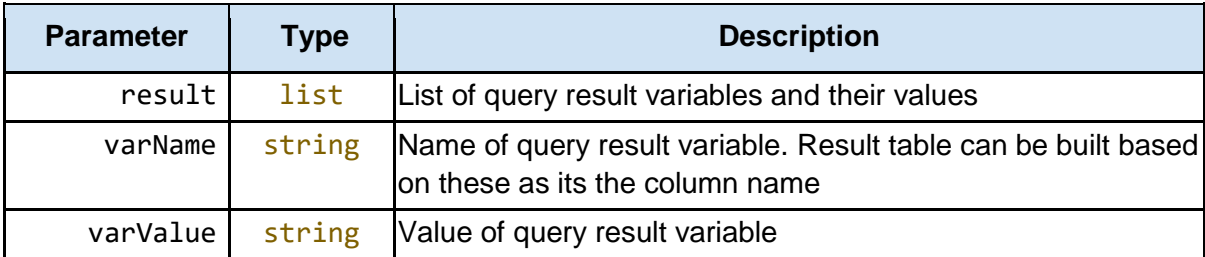

## <span id="page-10-0"></span>**runQuery**

Run specific query with default operators and values in query conditions. Used to determine query form readable for user when listing queries. Request body must have specified form. Response is a list of result records.

### <span id="page-10-1"></span>**Request**

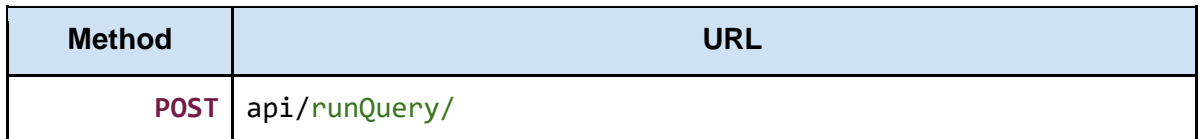

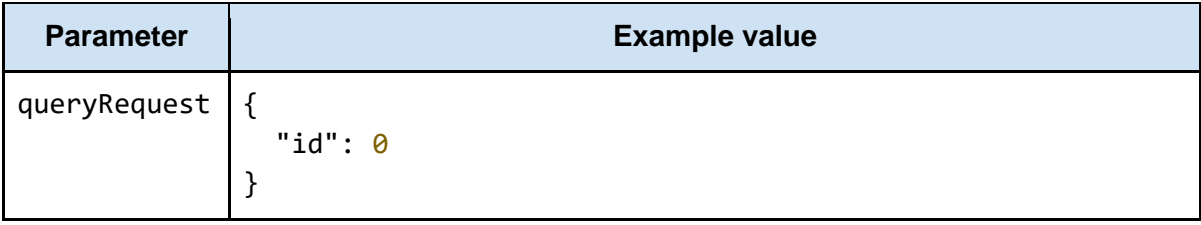

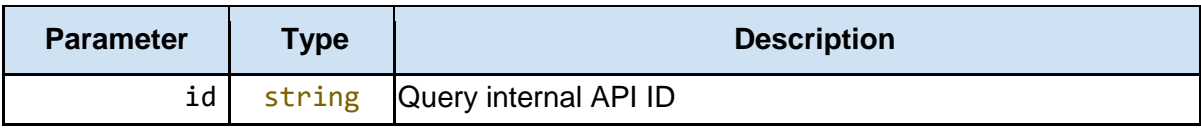

### <span id="page-10-2"></span>**Response**

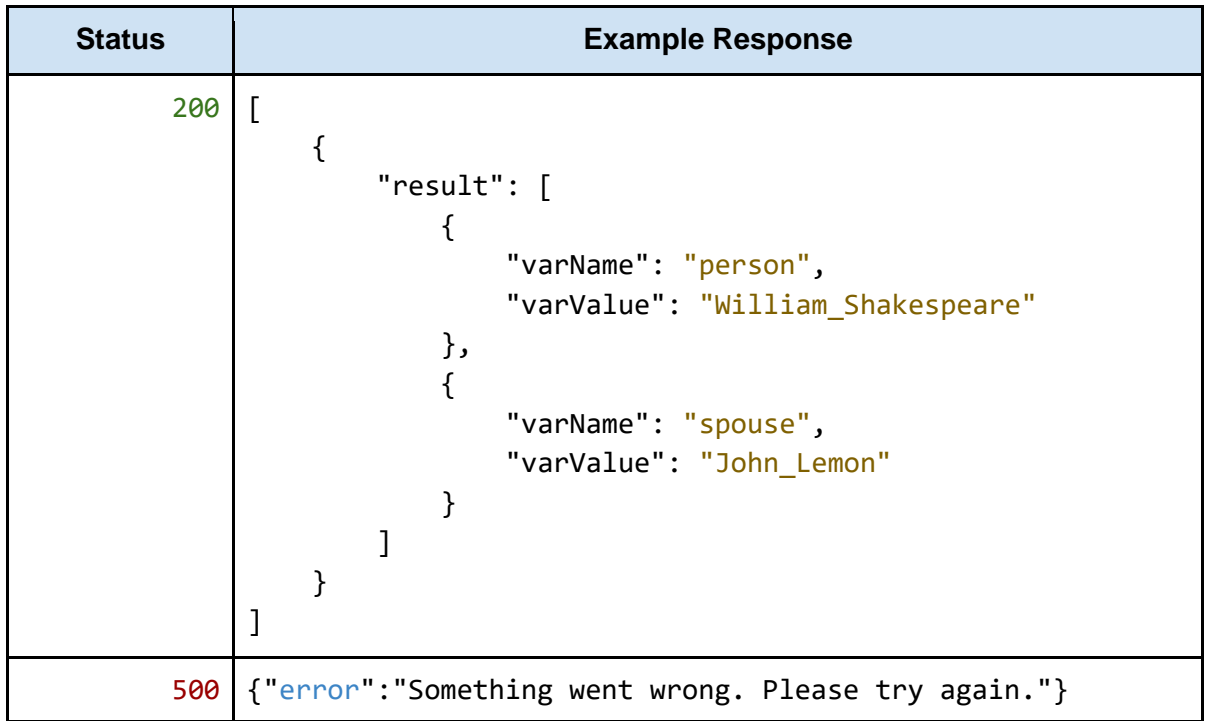

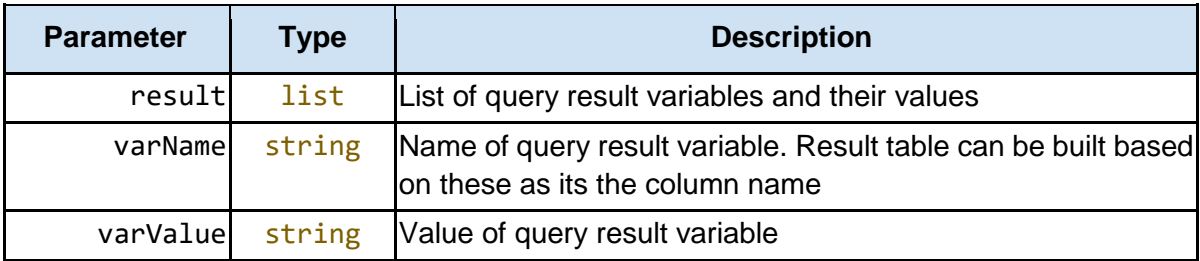

# **Services**

## <span id="page-12-1"></span><span id="page-12-0"></span>**TTLReaderService**

Reads TTL file. Extracts model, queries and prefixes.

Query information is extracted from TTL file with following queries. Query for listing all available queries:

```
SELECT DISTINCT ?uri ?name ?description ?query 
WHERE {
     ?uri query:queryString ?query .
    ?uri query:name ?name .
     ?uri query:description ?description .
}
```
Query for listing all conditions of specified query:

```
SELECT DISTINCT *
WHERE { 
      ?uri query:queryCondition ?condUri .
       ?condUri query:conditionName ?name .
      OPTIONAL { ?condUri query:defaultValue ?default } .
       ?condUri query:conditionDesc ?description .
       ?condUri query:variable ?var .
       ?condUri query:conditionType ?type .
       ?condUri query:defaultOperator ?operator .
FILTER (
       ?uri = <QUERY_URI>)
}
```
Prefixes are extracted from TTL file and used by QueryBuilderService, every time a query is composed.

## <span id="page-12-2"></span>**QueryBuilderService**

Handles queries.

The SPARQL query is composed based on request given by user. Conditions are built based on given values and operators and then inserted into SPARQL query. If user didn't provide value or operator, the default ones are used.

Sends composed query to QueryExecutorService and handles the result.

## <span id="page-13-0"></span>**QueryExecutorService**

Runs parameterized query on "database". In current version the TTL file serves as a database. Queries are executed on model extracted from the TTL file.

Package org.apache.jena.query contains ARQ - a query engine for Jena, implementing SPARQL.

# **Glossary**

### <span id="page-14-1"></span><span id="page-14-0"></span>**Conventions**

- **● Status** HTTP status code of response.
- **● TTL** Terse RDF Triple Language.
- **●** All the possible responses are listed under 'Responses' for each method. Only one of them is issued per request server.
- **●** All response are in JSON format.
- **●** All request bodies are in JSON format.
- **●** All request conditions are mandatory unless explicitly marked as [optional]

# Users guide

<span id="page-15-0"></span>This section aims to present how to use an application, including setting filters, executing queries and exploring results.

Home page of application contains list of available queries. Each query has name and description. These attributes can help user to find specific query.

#### **SPARQL Named Query Ontology and Service**

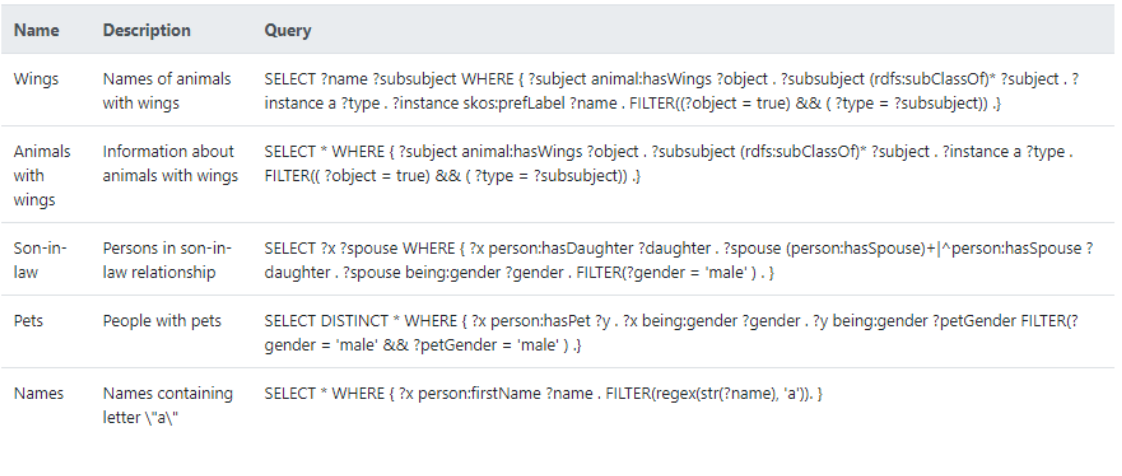

Run Query

*Picture 2.1. Home page of application.*

After choosing one query from list, system will show filters connected to this query. User can change operator and value of filter.

#### **SPARQL Named Query Ontology and Service**

| <b>Name</b>              | <b>Description</b>                      | Query                                                                                                    |          |              |  |
|--------------------------|-----------------------------------------|----------------------------------------------------------------------------------------------------|----------|--------------|--|
| Wings                    | Names of animals<br>with wings          | SELECT ?name ?subsubject WHERE { ?subject animal:hasWings ?object . ?subsubject (rdfs:subClassOf)* ?subject . ?<br>instance a ?type . ?instance skos:prefLabel ?name . FILTER((?object = true) && (?type = ?subsubject)) .} |          |              |  |
| Animals<br>with<br>wings | Information about<br>animals with wings | SELECT * WHERE { ?subject animal:hasWings ?object . ?subsubject (rdfs:subClassOf)* ?subject . ?instance a ?type .<br>FILTER(( $?object = true$ ) && ( $?type = ?subsubject$ )) .}                                           |          |              |  |
| Son-in-<br>law           | Persons in son-in-<br>law relationship  | SELECT ?x ?spouse WHERE { ?x person:hasDaughter ?daughter . ?spouse (person:hasSpouse)+ ^person:hasSpouse ?<br>daughter . ?spouse being:gender ?gender . FILTER(?gender = 'male'). }                                        |          |              |  |
| Pets                     | People with pets                        | SELECT DISTINCT * WHERE { ?x person:hasPet ?y . ?x being:gender ?gender . ?y being:gender ?petGender FILTER(?<br>gender = 'male' && ?petGender = 'male' ) .}                                                                |          |              |  |
| <b>Names</b>             | Names containing<br>letter \"a\"        | SELECT * WHERE { ?x person:firstName ?name . FILTER(regex(str(?name), 'a')). }                                                                                                    |          |              |  |
| <b>Filter Name</b>       | <b>Description</b>                      | <b>Variable</b>                                                                                                    | Operator | <b>Value</b> |  |
| Wings                    | Has animal got wings?                   | hasWings<br>object                                                                                                    |          | true         |  |
| <b>Run Query</b>         |                                         |                                                                                                    |          |              |  |

*Picture 2.2. Selecting query.*

To run query user need to choose *Run Query* button. System will show query result below.

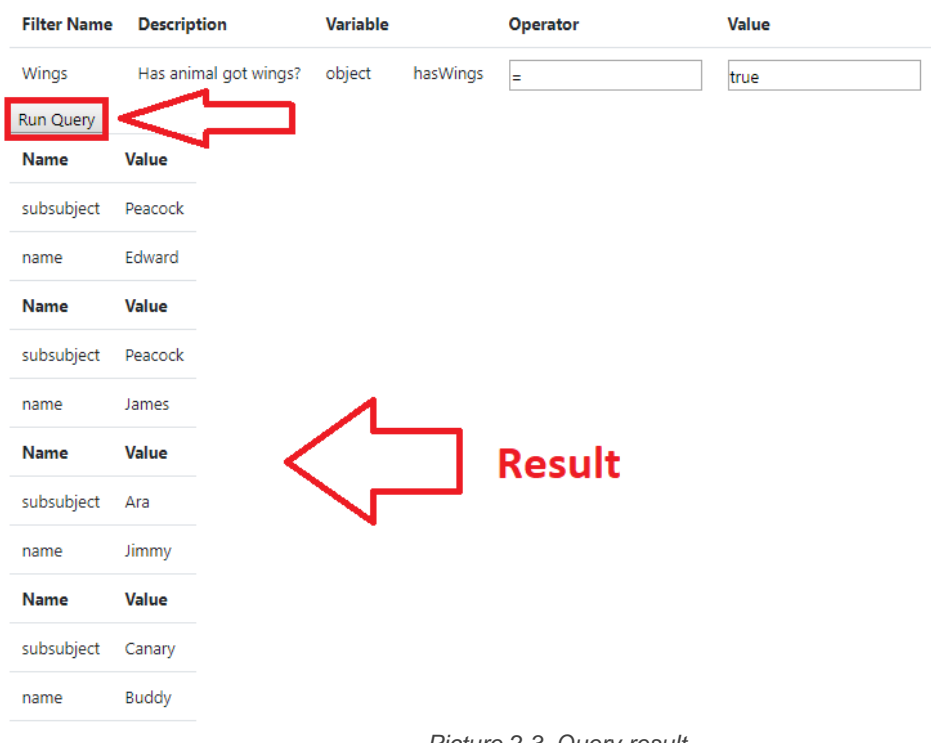

*Picture 2.3. Query result.*